Testing PC to ensure it will allow the Compass Macro Engine to run

- 1. Locate your Notepad.exe on your pc
- 2. Open notepad.exe and type the following command
	- a. Msgbox "Hello World"

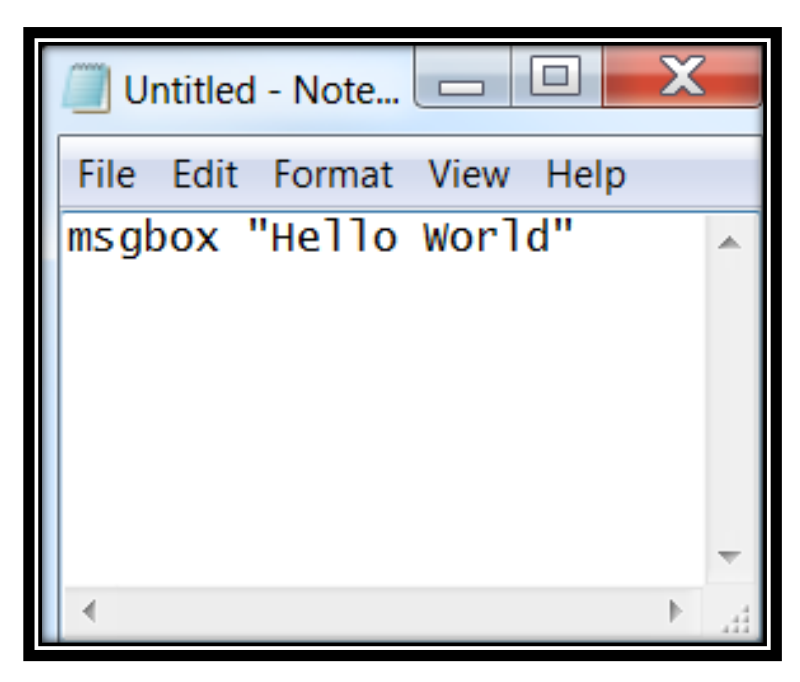

3. Save the notepad.exe as the following file name and extension to your computer a. Test.vbs

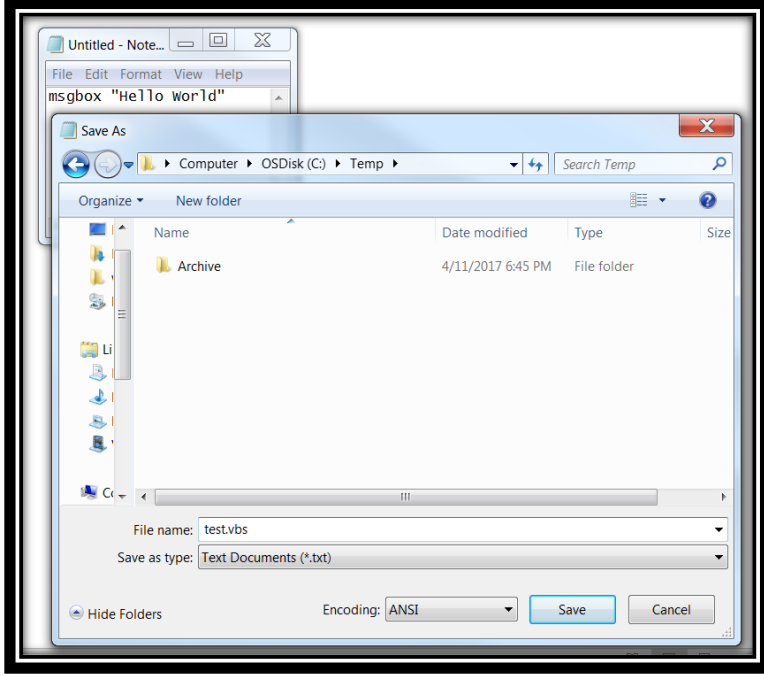

- 4. Close notepad
- 5. Navigate to the directory you saved the file test.vbs and open the file

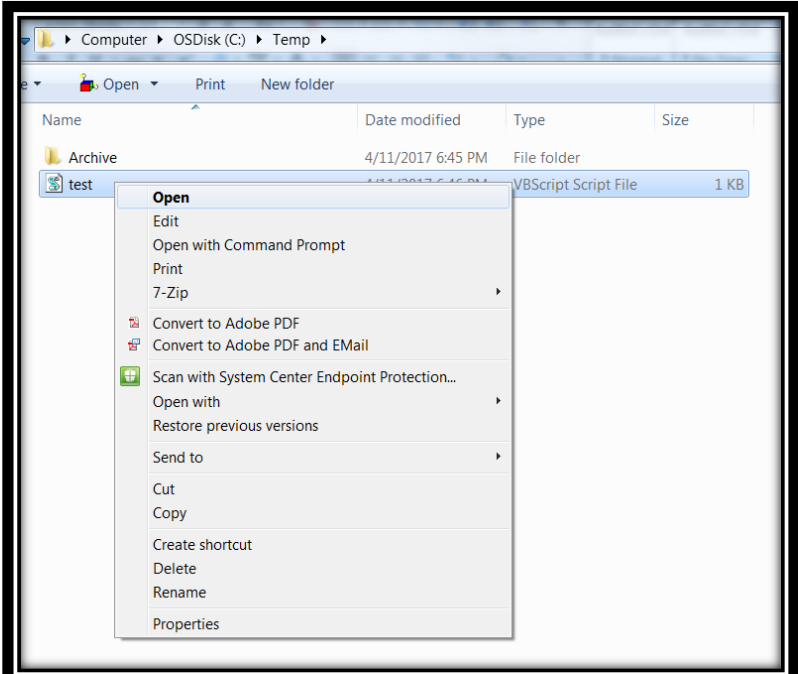

6. You should see the following window appear

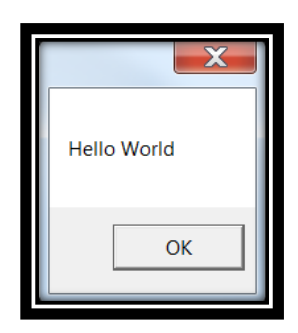

7. If this does not appear, take a screen shot of the error and contact your IT department to diagnose user privileges

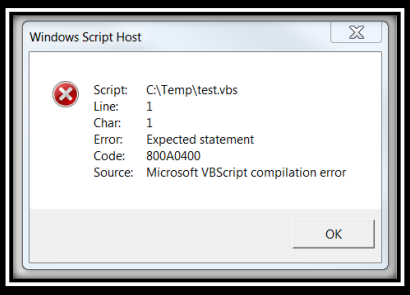

Example of an Error